# **Configurando mSupply Móvil en su dispositivo**

**mSupply Móvil** puede ser configurado en su dispositivo Android por el [Equipo de](mailto:support@msupply.org.nz) [Soporte de mSupply](mailto:support@msupply.org.nz) o por el personal de Informática de su empresa con nuestro soporte

#### **Por favor notar**

- Será necesario configurar un dispositivo para cada sitio o instalación que operará en mSupply Móvil e.g. Una clínica.
- Se debe asignar un dispositivo al sitio, **NO** a un usuario individual. Como tal, TODAS las cuentas de usuario configuradas en el dispositivo deben ser para el sitio. Si un individuo se va, otra persona se hará cargo del funcionamiento del dispositivo, y nada debería ser cambiado.
- En mSupply, cada sitio se configurará como lo que se conoce como **un almacén mSupply**.

## **Requisitos de hardware del dispositivo Android**

## **Especificaciones mínimas**

- Tamaño mínimo de pantalla: **9.8 pulgadas** (medida en diagonal)
- Mínima resolución de pantalla: **768 × 1024 pixels**

### **Especificaciones Recomendadas**

- Resolución de pantalla recomendada: **800 × 1280 pixels**
- Datos móviles habilitados (Mínimo: 3G)
- Version de Android: 4.4.4 o superior
- Memoria Ram: 1.5 Gb
- Microprocesador: Quad-core 1.3 GHz
- [Preparando el dispositivo](https://wiki.msupply.foundation/es:mobile:setup:device_side:prep_device)
- [Inicializando el almacén](https://wiki.msupply.foundation/es:mobile:setup:device_side:initialise_store)

Volver a: *[Configurando mSupply Móvil](https://wiki.msupply.foundation/es:mobile:setup:start)* | | Siguiente: *[Preparando el dispositivo](https://wiki.msupply.foundation/es:mobile:setup:device_side:prep_device)*

From:

<https://wiki.msupply.foundation/> - **mSupply Foundation Documentation**

Permanent link: **[https://wiki.msupply.foundation/es:mobile:setup:device\\_side](https://wiki.msupply.foundation/es:mobile:setup:device_side)**

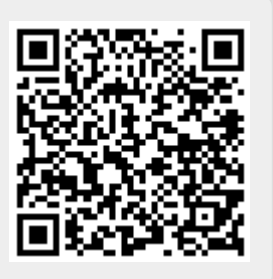

Last update: **2020/04/20 21:25**